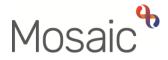

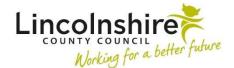

## **Adults Quick Guide**

# **Preferred Communication Method**

The recording of a preferred communication method is particularly useful to all teams as it identifies the best way to contact the person.

If recorded, the current **Preferred Communication Method** will display on the **Person summary** screen in the **Preferred communication method** section.

#### Viewing a historic (ended) Preferred Communication Method

To view a preferred communication method:

 Click Person details > Preferred communication method in the extended sidebar menu or click the Change button in the Preferred communication method section.

The Preferred communication method history screen displays.

Ended (historic) preferred communication methods have a date in the 'To date' column and the current preferred communication method will not.

• Click the **OK** button to return to the **Person summary** screen

#### **Recording a Preferred Communication Method**

To record preferred communication method:

• Click **Person details > Preferred communication method** in the extended sidebar menu or click the **Change** in the **Preferred communication method** section.

**Note:** The 'Change' button will only be visible if a current preferred communication method has been recorded.

The Preferred communication method history screen displays.

• Click the Add button

The Add preferred communication method screen displays.

Complete the fields on the screen.

• Click the **Save** button

The Preferred communication method history screen displays.

• Click the **OK** button to return to the **Person summary** screen

### Ending and Updating a Preferred Communication Method

To end or update a preferred communication method:

 Click Person details > Preferred communication method in the extended sidebar menu or click the Change in the Preferred communication method section.

The Preferred communication method history screen displays.

Click the Edit Pencil icon

#### The Amend preferred communication method screen displays

Edit the fields on the screen as necessary.

Editing of a person's preferred communication method should only be undertaken when a recording error has been made e.g. Incorrect 'From date' or 'Preferred Communication Method' selected.

Preferred communication methods are only ended in Mosaic when a new preferred communication method is added.

When a new preferred communication method is added, Mosaic automatically ends the existing preferred communication method with an end date of the previous day.

• Click the **Save** button

The Preferred communication method history screen displays.

• Click the **OK** button to return to the **Person summary** screen